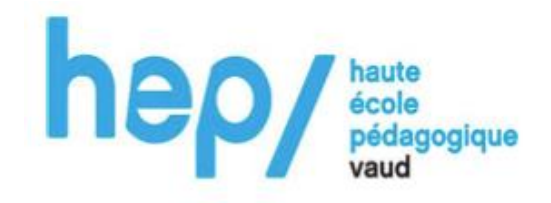

# **MSNUM12**

« Le numérique dans l'enseignement : intégration, compétences professionnelles et enjeux sociétaux »

> Intégration du numérique dans une séquence d'EPS portant sur le football.

> > Auteur : Rebecca Peter (p52015)

Lausanne, Le 7 juin 2023

## Table des matières

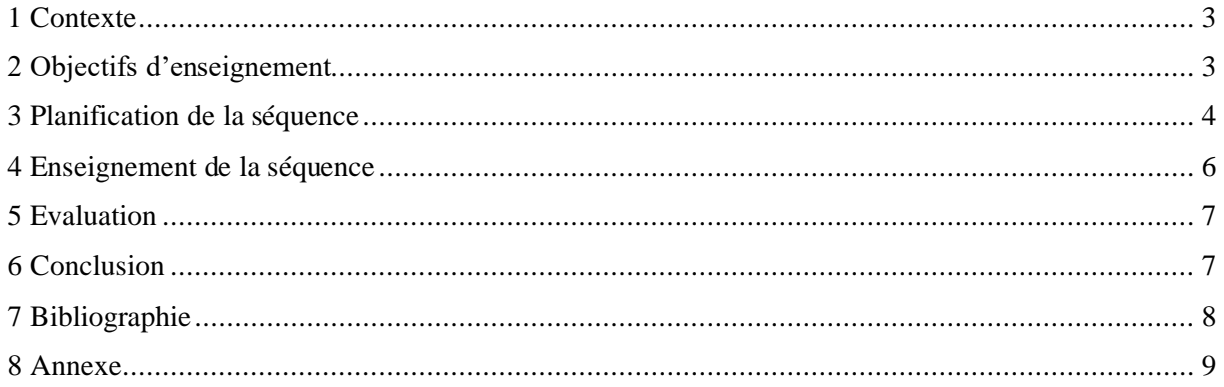

#### <span id="page-2-0"></span>1 Contexte

Dans ce travail, nous allons enseigner une séquence d'EPS portant sur le football. Nous allons intégrer le numérique dans cette séquence de sorte à ce que celui-ci apporte quelque chose à notre séquence, notamment en rendant les élèves acteurs de l'activité et de leurs apprentissages. Notre séquence portera sur le dribble au football. Elle durera quatre périodes. Elle sera dispensée dans une classe de 7P par leur enseignante de gymnastique. Elle enseigne l'EPS dans cette classe depuis le début de l'année scolaire. C'est une classe qui aime l'EPS. Une grande majorité de la classe joue régulièrement au football en dehors de l'école.

Dans cette séquence, nous utiliserons les Ipads de l'établissement et Imovie. Nous avons choisi d'utiliser des tablettes, car c'est l'outil numérique le plus maniable et le plus facile à utiliser dans une salle de gym. Nous avons choisi le logiciel Imovie, car c'est un logiciel simple d'usage et assez instinctif. C'est aussi le logiciel que nous maîtrisions le mieux. Nous espérons que les élèves ne rencontreront pas de difficultés avec celui-ci. Durant notre séquence, nous demanderons aux élèves de créer une vidéo expliquant comment effectuer un dribble de football de leur choix. Cela leur permettra d'acquérir des compétences numériques, par exemple en montage. Ils effectueront cela en groupe, donc cela travaillera leurs capacités transversales, par exemple la collaboration. Nous espérons qu'ils prendront à tour de rôle un rôle de leader, en expliquant comment effectuer le dribble, comment faire le montage, etc. Ainsi, nous espérons qu'ils seront acteurs de leurs apprentissages et enrôlés dans l'activité.

#### <span id="page-2-1"></span>2 Objectifs d'enseignement

Notre séquence aura plusieurs objectifs. L'objectif principal relatif à l'EPS sera de développer les gestes techniques suivants : la conduite de balle et le dribble. Cette séquence s'inscrit dans le CM24 du PER : « Développer des comportements et mobiliser des habiletés spécifiques au jeu en renforçant ses aptitudes techniques » (PER, 2010). Nous pouvons verbaliser l'objectif ainsi : « L'ESC d'effectuer un dribble lors d'un match de football ». Nous aimerions qu'à la fin de la séquence, chaque élève ait appris un dribble et qu'il soit capable de le tenter en match.

Nous avons également un objectif relatif au numérique. Nous aimerions que l'élève soit capable de créer en groupe une vidéo, en utilisant un Ipad et Imovie. Dans celle-ci, il devra y avoir : une démonstration du geste sans adversaire, une démonstration contenant des explications des étapes nécessaires pour effectuer le geste et une démonstration du geste en conditions réelles. Pour finir, nous avons un objectif secondaire relatif aux capacités transversales. Nous aimerions que l'élève arrive à collaborer avec son groupe pour effectuer ce projet.

## <span id="page-3-0"></span>3 Planification de la séquence

Cette séquence a duré quatre périodes. Nous avons fait un schéma récapitulatif de l'organisation de la séquence (figure 1).

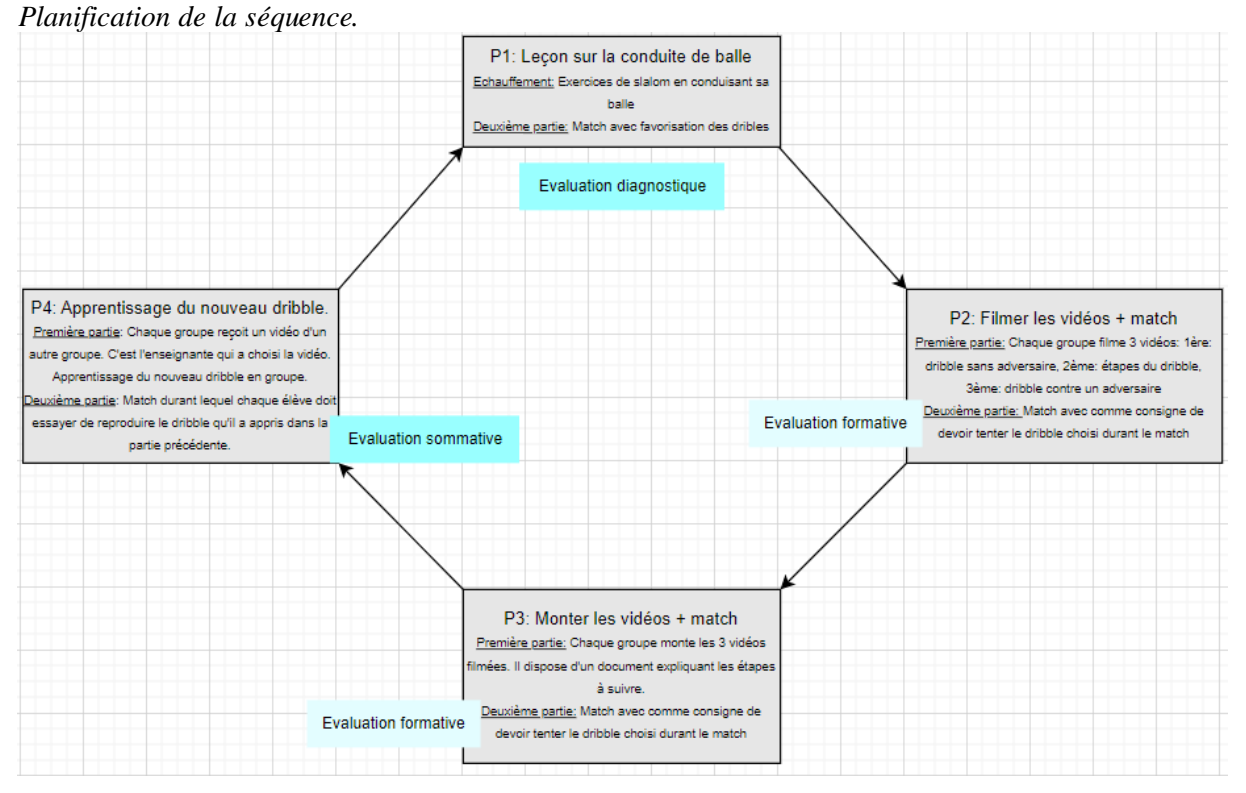

#### **Figure 1**

*Note :* La séquence a duré quatre périodes. Durant la première, un cours d'introduction à la conduite de balle a été dispensé. Les deux périodes suivantes ont porté sur la création par les élèves d'une vidéo montrant un dribble et expliquant comment l'effectuer. La dernière période a donné l'opportunité aux jeunes de visionner la vidéo d'un autre groupe et d'apprendre le geste technique de celle-ci.

Durant la première période, les élèves ont suivi un cours d'EPS dont le but était de développer la conduite de balle. Ils ont effectué différents slaloms à leur rythme. Les élèves experts devaient effectuer ces slaloms en utilisant leurs deux pieds. Ils avaient également l'opportunité d'effectuer ces slaloms avec des balles de handball afin d'augmenter la difficulté. Ensuite, les élèves ont participé à un match de football. Durant ce match, chaque dribble réussi rapportait un point.

Durant la deuxième période, les élèves ont formé des groupes comprenant trois à cinq élèves. Nous leur avons laissé choisir leur groupe en espérant que cela engendrait une meilleure collaboration entre eux. Globalement, le niveau intragroupe était assez homogène. Les élèves qui faisaient du football se sont mis naturellement ensemble. Certaines filles débutantes se sont aussi mises ensemble. Cela a été capital pour la différenciation qui s'est opérée dans la suite de la séquence, alors que nous avions oublié de réfléchir à ce point en amont. Chaque groupe a choisi un dribble. Comme le niveau intragroupe était homogène, la difficulté du geste était adaptée au groupe. Les membres qui maitrisaient déjà le geste l'ont volontairement appris à ceux qui ne le maitrisaient pas. Durant cette période, chaque groupe devait filmer trois vidéos : une vidéo montrant le dribble sans adversaire, une montrant les étapes nécessaires du geste et une dernière montrant le dribble effectué contre un adversaire. Ils ont choisi comment s'organiser pour effectuer cela : qui filmait, qui était filmé, quel type de vidéo, etc. Il y a eu une belle collaboration et des résultats très différents. Lorsqu'un groupe avait fini ses vidéos, ses membres participaient à un match de foot. Ils devaient alors essayer d'effectuer leur dribble durant ce match.

Durant la troisième période, les élèves ont effectué le montage de la vidéo. Pour cela, chaque groupe a reçu un dossier expliquant les différentes étapes à suivre et comment les effectuer sur Imovie (Annexe 1). Certains groupes l'ont utilisé, d'autres pas. Les élèves ont effectué le montage en groupe. Ils avaient le choix sur plusieurs points : certains détails de montage à choisir, qui fait quoi, etc. Nous avons constaté que certains élèves étaient bons en montage vidéo. Certains groupes ont effectué volontairement des choses supplémentaires au montage. Plusieurs élèves ont observé le résultat final d'autres groupes et sont allés leur demander des conseils pour améliorer leur vidéo. Comme les groupes avaient une certaine marge de liberté sur le montage de la vidéo finale, chacune était différente et laissait parler la créativité du groupe. D'après Sullivan (cité dans Karsenti & Fievez, 2013), les tablettes permettent justement d'augmenter la créativité des élèves. Cet aspect leur a beaucoup plu. Nous avons trouvé cette période intéressante, car nous avons pu observer certains élèves peu à l'aise en gym donner des conseils de montage à des élèves très sportifs. Nous trouvons que les tablettes ont permis de mettre en avant des élèves qui ne le sont pas souvent en EPS. Ils ont également pu être des moteurs pour leur groupe, alors que normalement ce n'est pas le cas dans cette branche. Lorsqu'un groupe avait fini le montage, ses membres participaient à un match de foot. Ils devaient alors essayer d'effectuer leur dribble durant ce match. S'ils réussissaient, cela rapportait deux points à leur équipe.

Durant la dernière période, chaque groupe a reçu une vidéo réalisée par un des autres groupes. C'est l'enseignante qui a attribué les vidéos aux différents groupes. Elle a fait cela en prenant en compte le niveau intragroupe qui était homogène. Les groupes de débutants recevaient une vidéo effectuée par un autre groupe de débutants. Les groupes d'experts recevaient une vidéo effectuée par un autre groupe d'experts. Ainsi, chaque élève recevait une vidéo adaptée à son niveau. Cela lui permettait d'apprendre un dribble, alors inconnu pour lui, qu'il était capable d'apprendre avec de l'entrainement. Chaque groupe a entrainé le geste : à l'arrêt, puis en mouvement sans adversaire, puis contre un adversaire. Pour finir, chaque élève a participé à un match dans lequel il devait essayer d'effectuer le dribble qu'il avait appris. S'il réussissait, cela rapportait deux points à son équipe.

#### <span id="page-5-0"></span>4 Enseignement de la séquence

#### **Figure 3**

*Enseignement de la séquence et objectifs relatifs à chaque période*

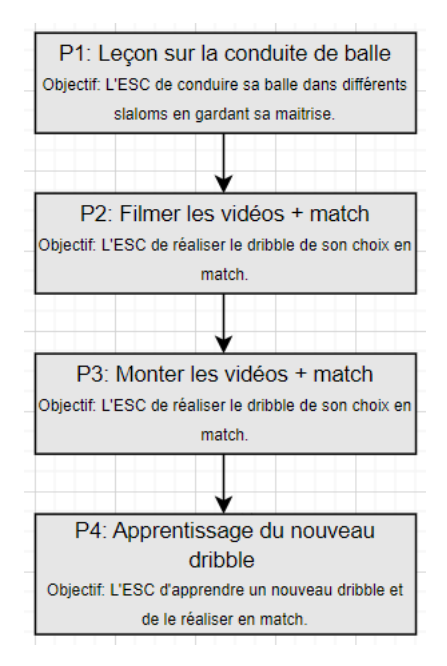

Nous estimons que la première période était capitale, car d'une part, elle nous permettait d'évaluer le niveau de départ de chaque élève. Elle faisait donc office d'évaluation diagnostique. Suite à celle-ci, nous avons décidé des attentes que nous aurons pour les vidéos. D'autre part, son objectif était de développer la conduite de balle de l'élève. Nous avons choisi cet objectif, car cette compétence est une base nécessaire pour la suite de la séquence. En effet, si l'élève n'arrive pas à conduire la balle en gardant sa maîtrise, il ne sera pas capable d'effectuer un dribble en match.

Suite à cette période, nous estimions qu'ils avaient tous les bases nécessaires pour choisir un dribble à leur niveau et effectuer la vidéo en groupe. Ceux qui ne maitrisaient pas encore le geste avaient les capacités de l'apprendre. Nous avons circulé dans les groupes pour observer les dribbles, conseiller les groupes qui n'avaient pas d'idée, surveiller que tous les membres participaient, etc. Nous leur avons aussi donné des conseils sur les vidéos à effectuer. Durant la troisième période, nous avons également circulé dans les groupes pour aider et répondre aux questions. Avant la dernière période, nous avons regardé les vidéos et nous avons attribué à chaque groupe une vidéo adaptée à son niveau. Durant la dernière leçon, nous avons dispensé des conseils sur l'apprentissage des gestes techniques. Nous avons donné un autre geste technique (inventé par l'enseignante) à apprendre aux groupes des experts qui avaient fini avant les autres. Nous sommes également passés vers chaque élève pour évaluer son apprentissage du geste technique imposé.

#### <span id="page-6-0"></span>5 Evaluation

Dans ce projet, nous avons d'abord fait une évaluation diagnostique que nous avons développée dans les parties précédentes. Nous avons déjà mentionné à quel point elle était capitale. Nous avons également utilisé des évaluations formatives lors de deux périodes. Durant les matchs, nous demandions aux élèves d'effectuer le dribble sur lequel portait leur vidéo. A la fin des cours, nous leur demandions qui avait réussi le geste technique et combien de fois. Cela nous donnait des informations sur l'apprentissage du geste. Grâce nos discussions, les élèves se rendaient également compte du niveau de leurs apprentissages. Pour finir, nous avons utilisé une évaluation sommative. Durant la dernière période, avant de passer au match, chaque élève devait apprendre un geste technique puis le montrer à l'enseignante. L'enseignante devait évaluer si le dribble était réussi. Cela nous permettait également d'avoir un regard sur la qualité des apprentissages et sur la qualité de la vidéo et de ses explications. Dans notre séquence, nous avons articulé notre cours autours de nos attentes finales. Nous avons également fait en sorte que les élèves soient acteurs dans les évaluations et dans leurs apprentissages. Selon Pasquini (2018), tous ces points sont bénéfiques pour la motivation des élèves et pour leurs apprentissages.

#### <span id="page-6-1"></span>6 Conclusion

Ce projet nous a montré que l'intégration du numérique pouvait être un levier pour l'apprentissage et la motivation des élèves. Le numérique a permis aux élèves de se voir effectuer un geste, de réfléchir à comment l'expliquer à quelqu'un d'autre, etc. De plus, les élèves ont été acteurs de leurs apprentissages durant toute la séquence, grâce à l'autonomie que nous leur avons laissée. Nous pensons que le numérique a favorisé cette autonomie. Selon nous, ces points ont grandement contribué à la réussite du projet.

Nous pensons qu'un tel projet nécessite un cadre bien défini et des attentes claires. S'il fallait enseigner à nouveau cette séquence, nous modifierions plusieurs points. Nous définirions nous-mêmes les groupes à l'avance en créant des groupes de niveau. En effet, le projet a bien fonctionné car, par chance, le niveau intragroupe était relativement homogène. Cependant, si ça n'avait pas été le cas, les groupes n'auraient pas été fonctionnels. Les élèves n'auraient pas eu des exercices adaptés à leur niveau et la collaboration n'aurait pas été bonne. De plus, il faudrait mieux organiser le moment de montage en donnant un rôle à chaque élève pour que chacun soit enrôlé dans l'activité. Grâce à cela, chacun développerait ses compétences en numérique et ses compétences collaboratives.

## <span id="page-7-0"></span>7 Bibliographie

CIIP. (2010). Dans *Plan d'Etudes Romand*. https://www.plandetudes.ch/

- Hamon, D., & Villemonteix, F. (2015). Le rapport des élèves et des enseignants aux tablettes numériques à l'école primaire: vers une évolution de la forme scolaire?. *Distances et médiations des savoirs. Distance and Mediation of Knowledge*, *3*(11).
- Karsenti, T., & Fievez, A. (2013). Les tablettes tactiles à l'école primaire: avantages, défis et recommandations pour les enseignants. *Vivre le primaire*, *26*(4), 33-36.
- Pasquini, R. (2018). Le modèle de l'alignement curriculaire élargi pour étudier les pratiques évaluatives sommatives d'enseignants de mathématiques et de français du secondaire : enjeux conceptuels et pragmatiques.

## <span id="page-8-0"></span>8 Annexe

### **Annexe 1 : Dossier donné aux élèves pour le montage vidéo**

## Marche à suivre pour la création de la vidéo.

- 1) Filmer les 3 vidéos.
- 2) Ouvrir Imovie.

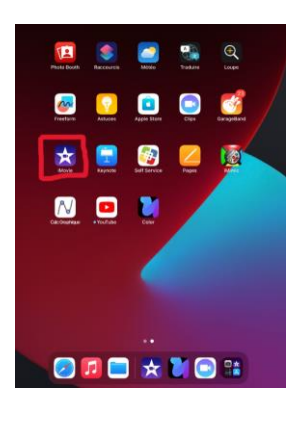

3) Appuyer sur « + » pour créer un nouveau projet

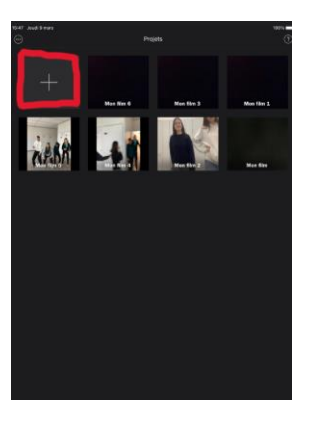

4) Créer un nouveau film

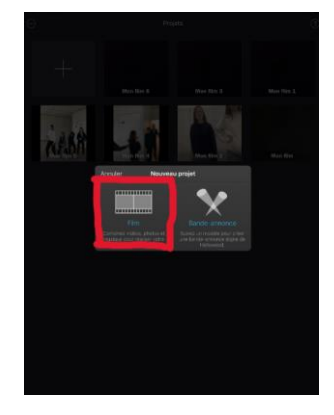

5) Sélectionner les 3 vidéos que vous avez effectuées.

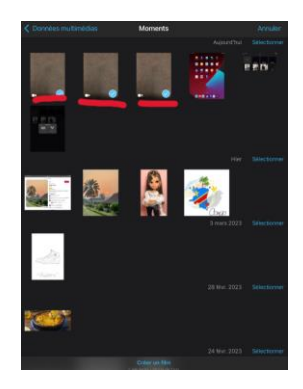

6) Appuyer sur créer un film.

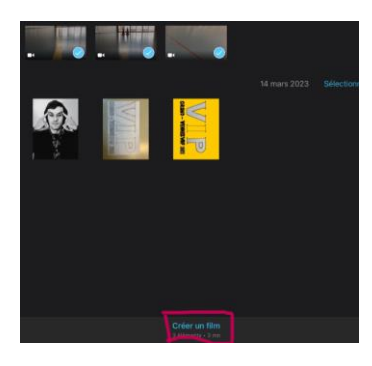

7) Passer au montage vidéo. Pour cela il faut utiliser le menu ci-dessous selon vos besoins. Suivez les étapes suivantes

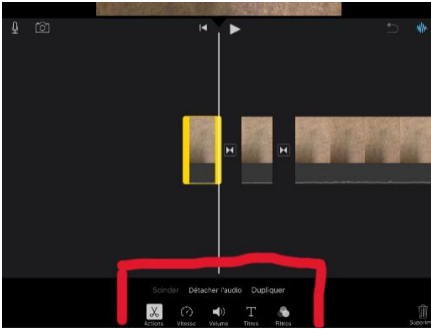

#### 7.1) **Enlever le son de vos vidéos** :

 Appuyer 2 fois sur la vidéo que vous voulez mettre en silencieux. Appuyer sur le bouton volume

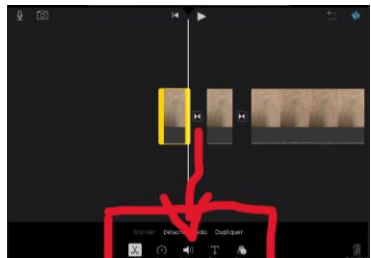

Baisser le volume à 0.

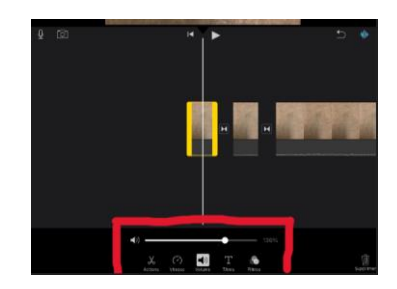

#### 7.2) **Mettre vos 3 vidéos dans le bon ordre :**

 Appuyer 2 fois sur votre vidéo. Déplacer ensuite la vidéo en maintenant le doigt dessus et en bougeant le doigt.

#### 7.3) **Enlever certains bouts de vos vidéos :**

Appuyer 2 fois sur votre vidéo.

Appuyer sur le bouton « play » pour placer le trait blanc à l'endroit où vous voulez couper la vidéo.

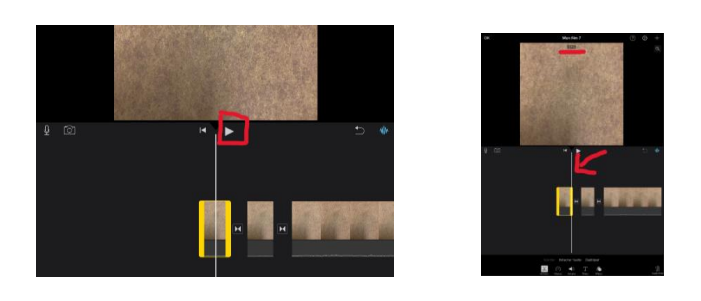

Appuyer sur scinder

deux

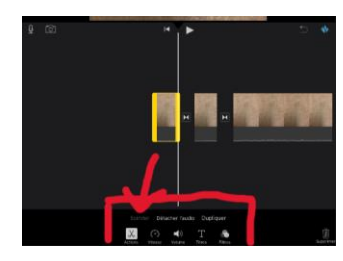

Vous avez maintenant 2 vidéos. Appuyer sur le bouton « play » pour amener le trait blanc au deuxième endroit où vous voulez couper la vidéo.

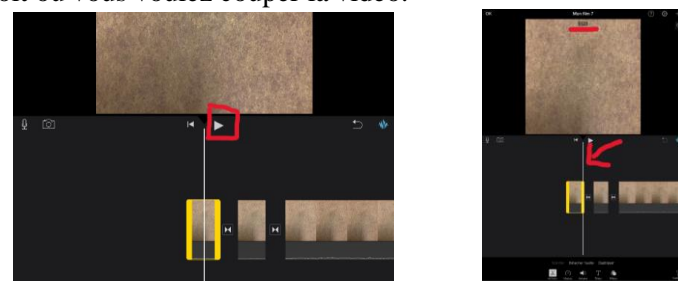

Vous avez maintenant une vidéo que vous ne voulez pas garder. Pour la supprimer, appuyer

fois sur la vidéo que vous voulez supprimer. Ensuite appuyer sur la poubelle en bas à gauche.

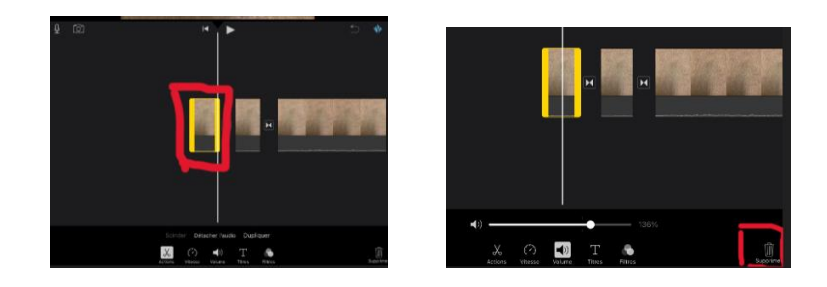

### 7.4) **Mettre une vidéo au ralenti :**

 Appuyer 2 fois sur votre vidéo. Appuyer sur vitesse

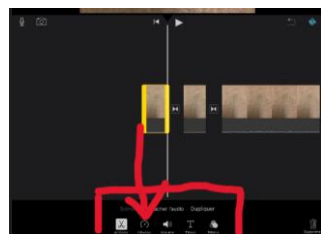

Bouger le curseur pour modifier la vitesse de la vidéo

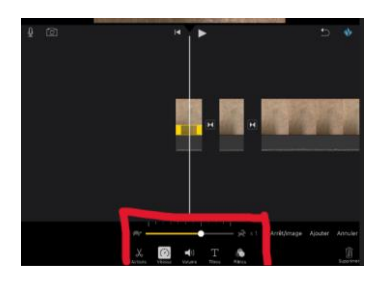

8) Mettre un fond sonore sur la vidéo. (Facultatif)

Appuyer sur le bouton enregistrer

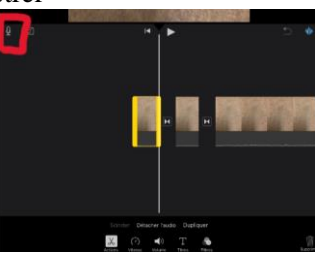

Appuyer sur « enregistrer », puis parler

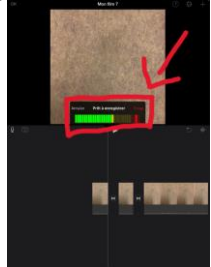

Déplacer le fond sonore en appuyant deux fois dessus en en déplaçant son doigt

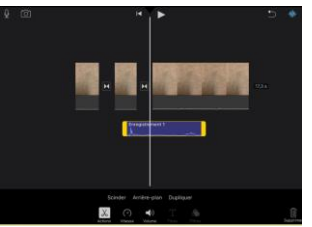

Supprimer des bouts du fond sonore en suivant le point 7.3)

9) Enregistrer la vidéo finale :

Appuyer sur OK

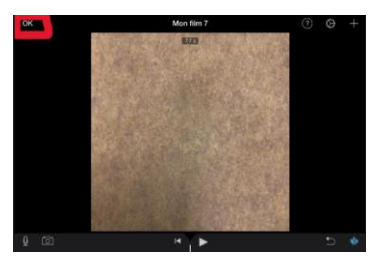

Vous pouvez visionner votre vidéo final en appuyant sur play. Vous pouvez encore modifier votre vidéo si besoin en appuyant sur modifier

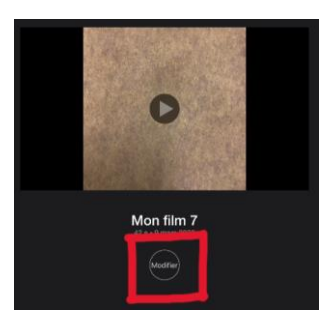

Appuyer sur « enregistrer » puis sur enregistrer la vidéo.

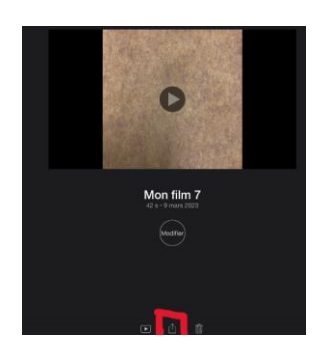

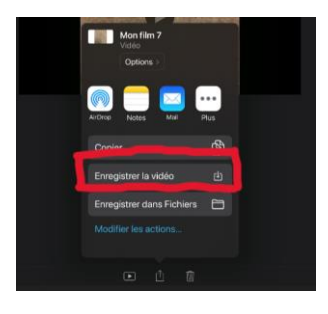

 L'exportation peut prendre un peu de temps. Ensuite l'IPAD vous dit : « La vidéo a été exportée vers votre photothèque ». Appuyer sur OK

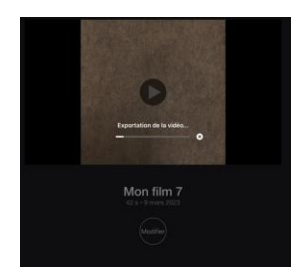

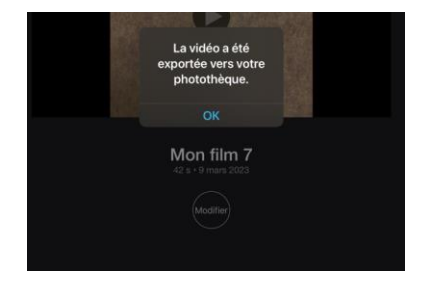

10) Passer vers l'enseignante pour lui transmettre la vidéo.